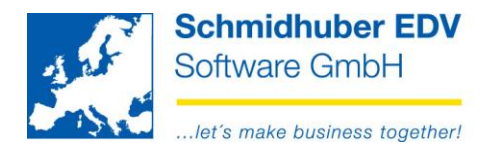

# **Commiting of bookings (unchangeability)**

## **What is the concrete effect of commit bookings?**

1) The components relevant to accounting can no longer be changed:

Sample list:

- voucher date, posting date
- internal voucher number
- account assignment
- tax codes
- amounts
- posting text
- 2) Entries can no longer be marked as deleted and moved to a separate journal. Any **corrections must be made directly on the account by means of a reversal entry and a new entry.**

### **When is a booking technically committed?**

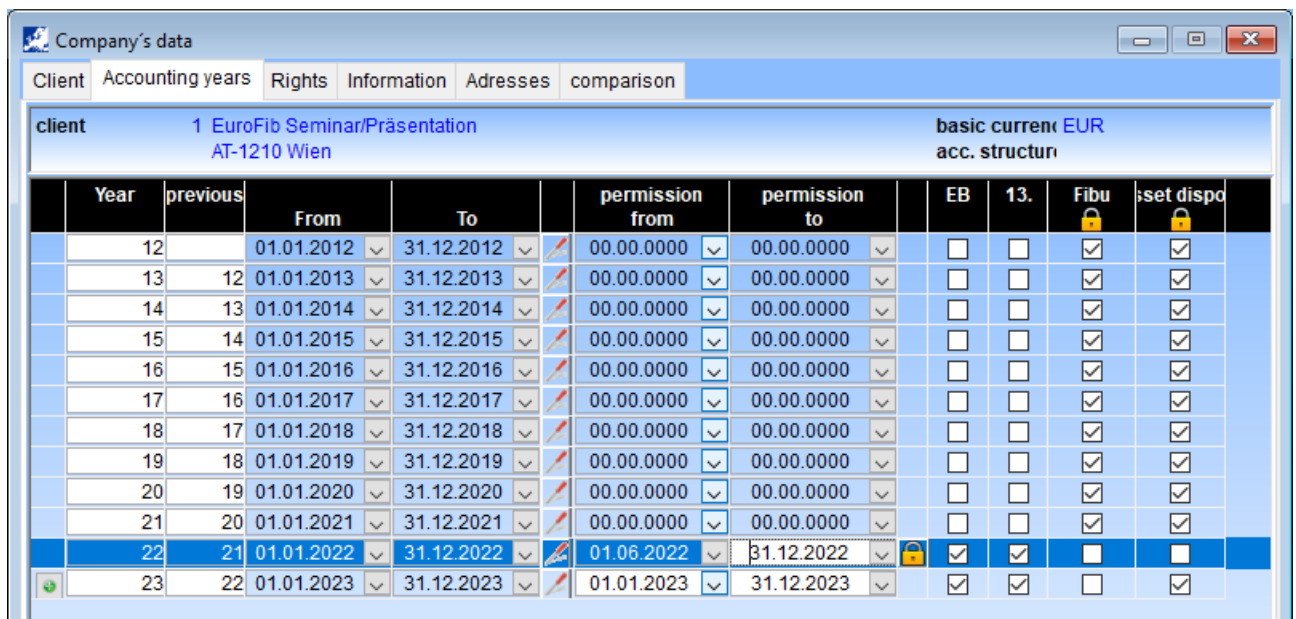

Page 1 from 3 Schmidhuber EDV Software Gesellschaft m.b.H. | Schöpfleuthnergasse 22 | A-1210 Wien

Tel +43 1 2700531 Fax +43 1 2700535 www.schmidhuber.com

office@schmidhuber.com

**Bank Austria** KN 609482500 | BLZ 12000 | BIC BKAUATWW

IBAN AT111200000609482500

FN 59 084 p

Handelsgericht Wien

**UID ATU15137509** DVR 0932400

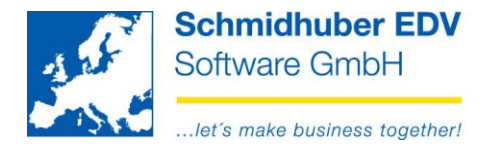

There are a total of 4 booking areas that can be fixed independently of each other:

• Alle bookings (manual or batch)

exclusive

- Opening balance bookings
- Bookings within the 13. period
- Bookings from assets module

### Opening balance bookings:

If you **uncheck "EB"** and at least one EB booking has already been made in this accounting year, from this point on further updates of the opening balance can only be made by means of reversal & re-posting.

#### Bookings within the 13. period:

If you **uncheck "13."**, all existing entries will be commited in the 13. period.

### Bookings from assets module:

If you **activate the checkbox "Assets "**, all existing bookings that were made using "Assets => Book" will be commited.

### All other bookings:

If you click the  $\blacksquare$  next to the date range of from/to permission, all bookings from the beginning of the fiscal year to the desired date of will be commited.

### Example:

Accounting year 01.01.2022 – 31.12.2022

Change "permission from" to 01.02.2022 From now on no new bookings are allowed in January 2022. If you also click on  $\mathbb{C}$ , all existing bookings in January will be **additionally commited**.

Change "permission from" to 01.03.2022 From now on no new bookings are allowed in January & February 2022.

If you also click on  $\Box$ , all existing bookings in January & February will be **additionally commited**.

The **"Accounting " checkbox** automatically closes all the periods of the accounting year and **all the entries of this accounting year are immediately commited**.

Page 2 from 3

**Schmidhuber EDV** Software Gesellschaft m.b.H. | Schöpfleuthnergasse 22 | A-1210 Wien

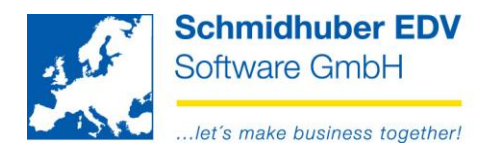

## **When is the right time to commit bookings?**

This point in time is to be determined individually for each company.

In general, it is recommended to commit the bookings at the latest at the time of data release - two typical examples from practice:

- after monthly or quarterly closing due to legal obligations (UVA)
- after completion due to internal reporting

### **Annual financial statement - close accounting year!**

After completion of the annual financial statement, we recommend confirming this in the respective accounting year at the latest by **checking "Accounting "** and **unchecking EB and 13**. If you are using the "Assets" module, you must also confirm the completion of asset accounting by checking the box.

This means that no further booking is possible, even for users with special authorizations.

Hint:

Opening all 4 booking areas (for new bookings) is always possible, however, committed bookings can still not be changed!

**Schmidhuber EDV** Software Gesellschaft m.b.H. | Schöpfleuthnergasse 22 | A-1210 Wien

Tel +43 1 2700531 office@schmidhuber.com **Bank Austria** KN 609482500 | BLZ 12000 | BIC BKAUATWW Fax +43 1 2700535 www.schmidhuber.com

IBAN AT111200000609482500

Page 3 from 3

Handelsgericht Wien FN 59 084 p